# **QGIS Application - Bug report #9538 Unable to save changes to the description expression in Relation Reference widget**

*2014-02-11 03:59 AM - Alexandre Neto*

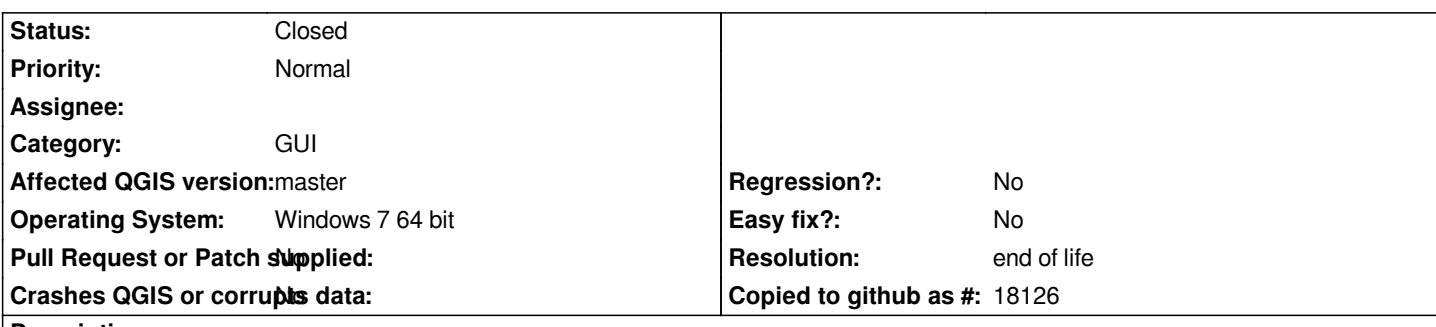

#### **Description**

*I have been doing tests with the new relations functionality. Trying to use the relation reference widget to edit my data, I have noticed that it's not possible to save changes in the description expression.*

*Earlier versions of master something like this "coalesce("oid", <NULL>)" was used by defaulf, where "oid" was the referenced field, and the widget would work but was not customizable. Later versions no default value is set, and the related comboboxes seem to have items but with no values.*

## **Associated revisions**

**Revision 5e21c55d - 2014-02-18 08:01 AM - Matthias Kuhn**

*[relations] Preview expression from relation reference field config dialog Fix #9538*

### **History**

### **#1 - 2014-02-11 04:49 AM - Matthias Kuhn**

*Indeed, this seems to be behaving strange... Will have a look at it sometime.*

*Please note that for the time being you can use the following workaround: Open the attribute table for the parent (referenced) layer, switch to form view and define the preview expression there. In my tests, this was then taken into account for the relation reference widget as well.*

# **#2 - 2014-02-11 05:58 AM - Alexandre Neto**

*- File Captura\_de\_tela\_2014-02-11\_13.54.04.png added*

*Indeed. I have tested and the workaround works fine.*

*I noticed another issue though. In the referencing layer (child) attribute table list, trying to edit the referencing field (using the widget) the combobox does seems to open. Check line 2 in the attached image.*

*Anyway, I must say that I still love this new feature.*

### **#3 - 2014-02-17 11:01 PM - Matthias Kuhn**

*- Status changed from Open to Closed*

# **#4 - 2014-02-17 11:10 PM - Matthias Kuhn**

- *% Done changed from 0 to 50*
- *Status changed from Closed to In Progress*

*This fixes the worst part of the problem, i.e. that the expression is not saved when edited in the config dialog. I'll leave this open until the other part (get reasonable defaults) is also fixed.*

#### **#5 - 2017-05-01 01:08 AM - Giovanni Manghi**

- *Regression? set to No*
- *Easy fix? set to No*

## **#6 - 2019-03-09 04:04 PM - Giovanni Manghi**

- *Status changed from In Progress to Closed*
- *Resolution set to end of life*

#### **End of life notice: QGIS 2.18 LTR**

**Source:**

*http://blog.qgis.org/2019/03/09/end-of-life-notice-qgis-2-18-ltr/*

## **Files**

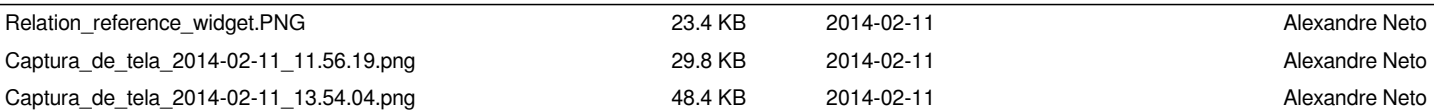